## **¿Cómo Llamar Gratis desde un Ordenador a un Teléfono Fijo? Por Manuel Murillo García**

**VOIP es la Adverbiatura de Voice over Internet Protocol** (Voz sobre Protocolo de Internet o Telefonía IP), En realidad es aprovechar las redes Ip de Internet para transmitir, al igual que lo hace con los paquetes de datos, la transmisión de llamadas Telefónica, con el consiguiente abaratamiento de su coste.

Como siempre en mis Artículos no quiero entrar en tecnicismos, prefiero ir más a la práctica y a explicar como hacerlo, a aquellas personas con pocos conocimientos de Informática, el que ya los tenga lógicamente lo entenderá algo mejor.

Vamos pues a desarrollar este tema tan interesante para muchos, como es el poder hablar a larga distancia utilizando como medio de transmisión Internet.

Hoy día y tras el nacimiento y desenrollo de las llamadas Redes Sociales, a la que de dedicaremos una Monografía completa, los usuarios pueden estar en contacto de varias formas o maneras, e incluso en tiempo real mediante el Chat, pero nos falta algo en casi todas ella, y es el poder hablar de viva voz.

Si a esto unimos la necesidad de tener que hablar con un interlocutor, que no dispone de ningún elemento informático, y lo único que tiene a su alcance es el clásico teléfono fijo, ¿Cómo lo Hacemos? ¿Puedo o no Hablar con el? Aquí vamos a exponer una buena y casi me atrevo a decir, gratis solución para hacerlo, vamos a exponerla, a modo de introducción las posibilidades que dos personas tienen de establecer una conversación utilizando o apoyándose en la Red de Internet.

Comenzaremos con dos alternativas bien diferenciadas, una establecer una conversación verbal con otro usuario utilizando únicamente el ordenador, que lógicamente estará dotado, independientemente de la conexión a Internet, de al menos Tarjeta de sonido, un micrófono y un altavoz. Para esta finalidad existen distintos programas capaces de darnos esa posibilidad de conversar con otra persona, por ejemplo el Messenger de Windows, el de Yahoo, Spike etc. Estos permiten la opción incluso de Video Conferencias. De este primer bloque poco voy a hablar ya que casi todo el mundo los conoce y están al alcance de cualquiera el conseguirlo. Los programas son totalmente gratis y las llamadas realizadas por los mimos igualmente

gratuita, en realidad lo que se esta aprovechando son recursos del hardware y de software para la consecución de esta finalidad.

En este primer grupo hago una mención especial a SKIPE, ya que permite llamar de ordenador a un teléfono fijo, a un precio increíble y que cito a continuación, pagando una cuota mensual que es como sigue:

Aun país solamente, 2,95 Euros mes, sin limitación de llamadas ni del tiempo.

A toda Europa por tan solo 3,95 Euros mes, e igualmente sin limitación alguna.

Al mundo entero por solo 8,95 Euros mes y sin limitación.

En este enlace lo encontrareis:

[http://www.skype.com/intl/es/allfeatures/subscriptions/#europeanSubscript](http://www.skype.com/intl/es/allfeatures/subscriptions/#europeanSubscriptionTab) [ionTab](http://www.skype.com/intl/es/allfeatures/subscriptions/#europeanSubscriptionTab)

**El segundo caso**, y aquí si entramos de lleno en el tema que nos ocupa, es el poder llamar de un Teléfono a Otro utilizando Internet, e incluso **de un Teléfono conectado a Internet a otro Teléfono Fijo Tradicional**, o a un teléfono Móvil. Vamos a ver como conseguimos esto:

Podemos plantear al menos tres soluciones:

1ª.- Tenemos en un extremo Ordenador previsto de Conexión a Internet, tarjeta de sonido, Altavoz y Micrófono, en el otro extremo lo único que tenemos es un simple Teléfono, puro y duro, el tradicional, lógicamente conectado a una línea telefónica y con servicio.

Pues bien ¿Qué hacemos para poder entablar una conversación entre ambos? Y como primera premisa pongo, NO QUIERO GATAR DINERO EN LLAMAR, O EL MINIMO. La verdad que ya es pedir, pero lo vamos a conseguir, manos a la obra. Lo primero que vamos a hacer es bajarnos un software gratis, de este enlace: <http://www.voipbuster.com/es/download.html>

Hay que ya me habéis pillado, si veis en la parte superior derecha de la pagina, que pone FREE CALLS, hay una lista a tres columnas de los países a los que podemos llamar de forma TOTALMENTE GRATUITA, ya nos vamos animando, bajemos el Software, pulsando lógicamente donde pone Download THE VOIPBUSTER, mirar bajo esta leyenda pone los requisitos mínimos del sistema, igualmente veis que existen versiones diferentes para sistemas distintos a Windows.

Espera, espera, antes de seguir el país al que querías llamar no estaba en la lista que vistes anteriormente, pues vamos a dar otra segunda oportunidad toma este otro enlace:

## <http://www.voipstunt.com/es/index.html>

Que son primos hermanos el uno del otro, pero la lista de países ha variado en algo, pues por si o por no yo me bajaba los dos, para bajar este únicamente entra en la pestaña descarga y una vez dentro dale a download voipstunt y listo.

Antes de nada quiero advertir que para poder hablar sin lipitacion de tiempo en las llamadas a la lista de países gratis, hay que depositar diez euros, que siempre los tendrás disponibles y que los veras en la pantalla cada vez que realizas una llamada, ya que te mostrara el saldo restante y te aparecerán los diez euros. Esta premisa es igual para los dos software que se describen, y para ver la forma de pago entren en la pagina de donde bajaron la aplicación y hay una opción de ampliar saldo, pues hay deben de entrar, para realizar su deposito. Realizada esta aclaración, continuemos con la exposición

Supongamos que bajamos e instalamos el primero Voipbuster, al instalarlo saldrá esta pantalla, que aun cuando no tiene ninguna dificultad técnica para rellenar, comentamos algunos detalles:

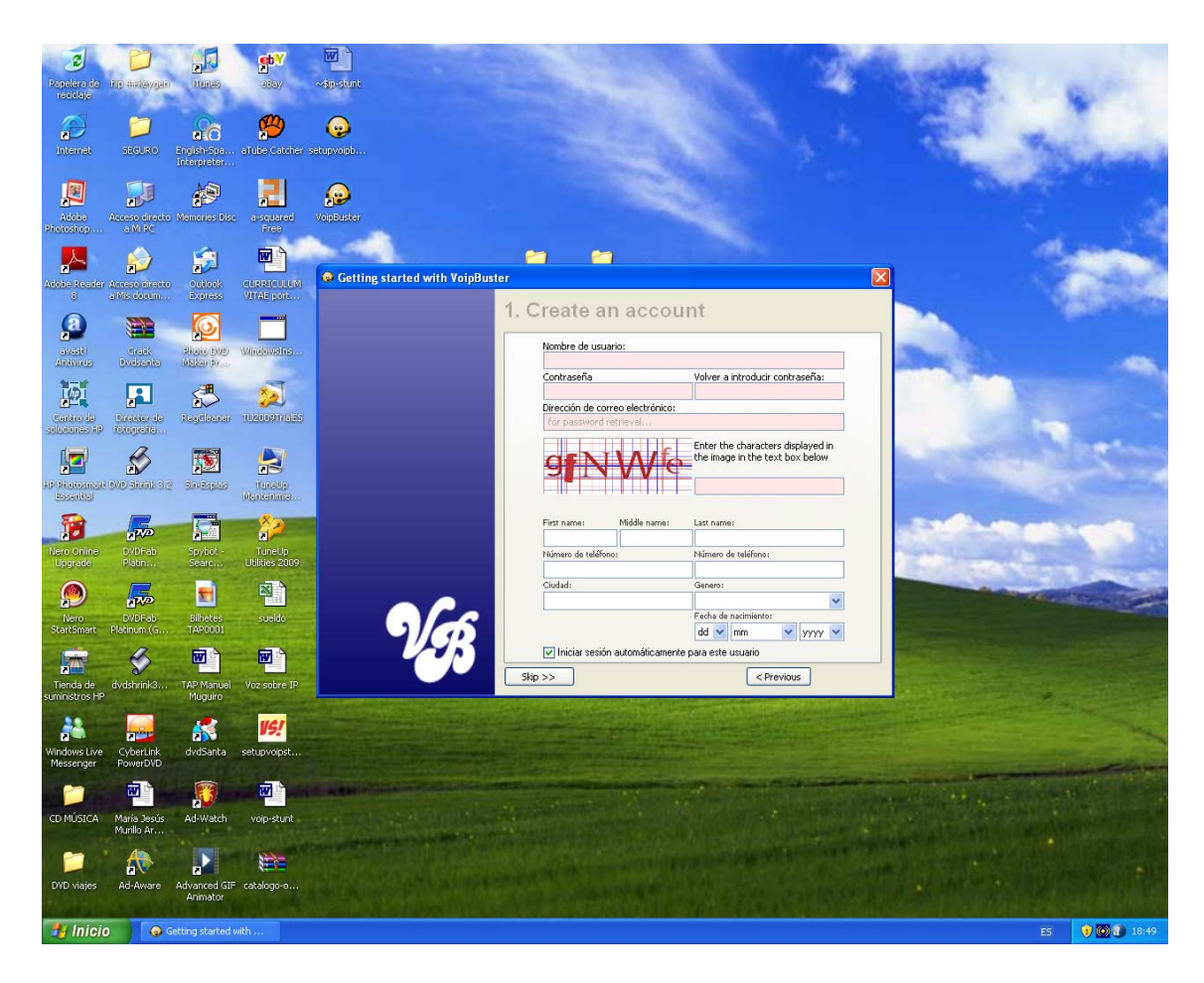

Solo debemos rellenar los campos sombreados de rosa, en la parte de abajo, no debemos rellenar nada. Ya lo hemos instalado lo abrimos el programa y sale esto:

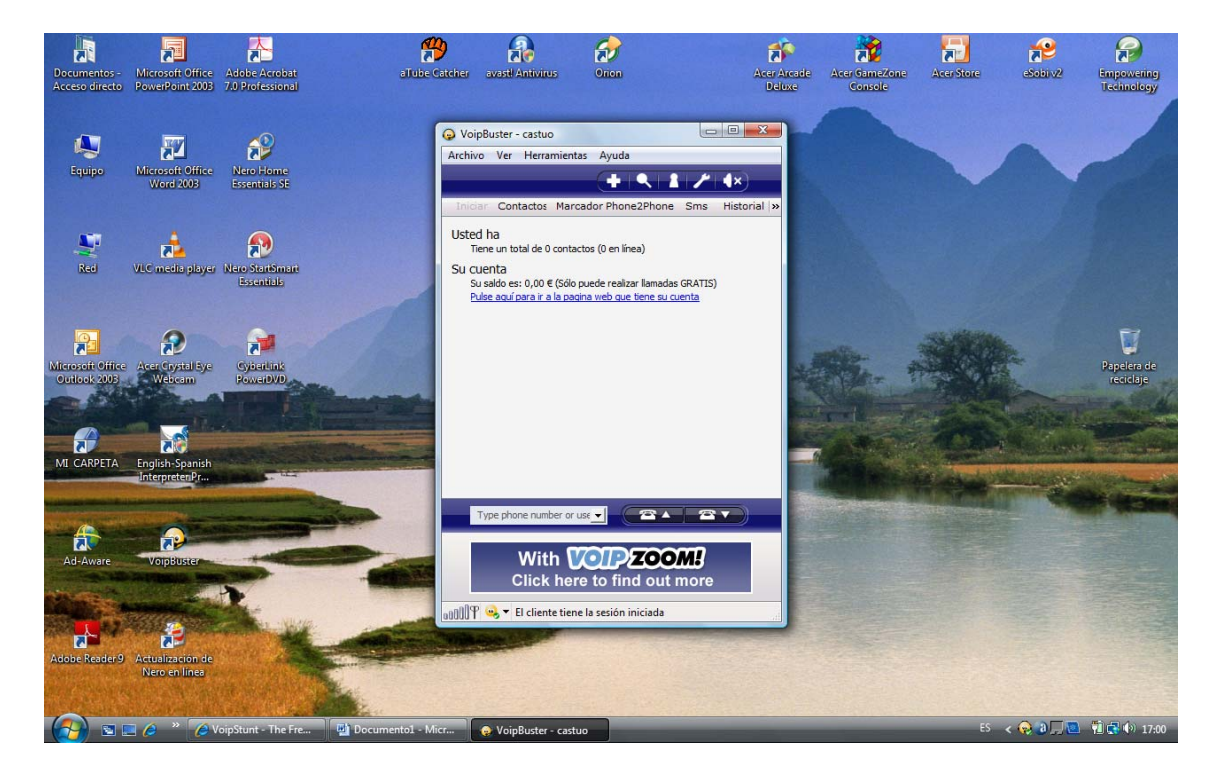

Veréis que el nombre de usuario sale arriba, el mío en este caso es castuo, como estaréis inquietos por llamar, vamos a realizar la primera llamada gratis, veis que en la parte inferior hay dos teléfonos el de la izquierda es para llamar y el de la derecha para desconectar, en la parte superior y bajo la franja azul hay una pestaña que pone marcador, pues la abrimos, y nos sale un teclado numérico, con el que marcaremos el numero de la persona a la que deseamos llamar, no olvidemos que tenemos que incluir el numero del prefijo correspondiente al país, el de la provincia y finalmente el numero de la persona. EJEMPLO, quiero llamar a España-Badajoz y al numero 252525, no se si existe o no, pero lo haríamos así 0034 código correspondiente a España, seguidamente 924 Código de Badajoz y seguido 252525 lo que quedaría de esta manera 0034924252525 tras ello damos sobre el teléfono de la izquierda y rápidamente oiremos en los altavoces la marcación y comenzara a dar la llamada al numero requerido.

Si todo ha ido bien ya lo tenemos conseguido.

2º.- Ahora vamos ha realizar lo mismo con un teléfono USB, es decir ahora tendremos Ordenador, con línea de Internet y sustituimos los altavoces y el micrófono por un teléfono USB, en este caso utilizaremos este que muestro en la imagen y que ira conectado al puerto USB. Antes de realizar la primera llamada configuraremos el programa para que tanto la señal de entrada y salida de audio sea dirigida al puerto USB y el teléfono pueda funcionar correctamente. Para tal fin daremos en el símbolo de una herramienta que hay en la parte superior, segundo símbolo comenzando por la derecha y dentro del miso en la opción, dispositivos de sonido, hay es donde pondremos todo dirigido al puerto USB, tras ello aceptamos y listo. Ahora podremos realizar la llamada desde nuestro teléfono usb, como si de un teléfono normal se tratara. El teléfono que muestro en la imagen es de lo mas barato, me costo hace dos años 28 Euros, no era oferta, mas cinco euros de gastos de envío y me funciona fenomenal.

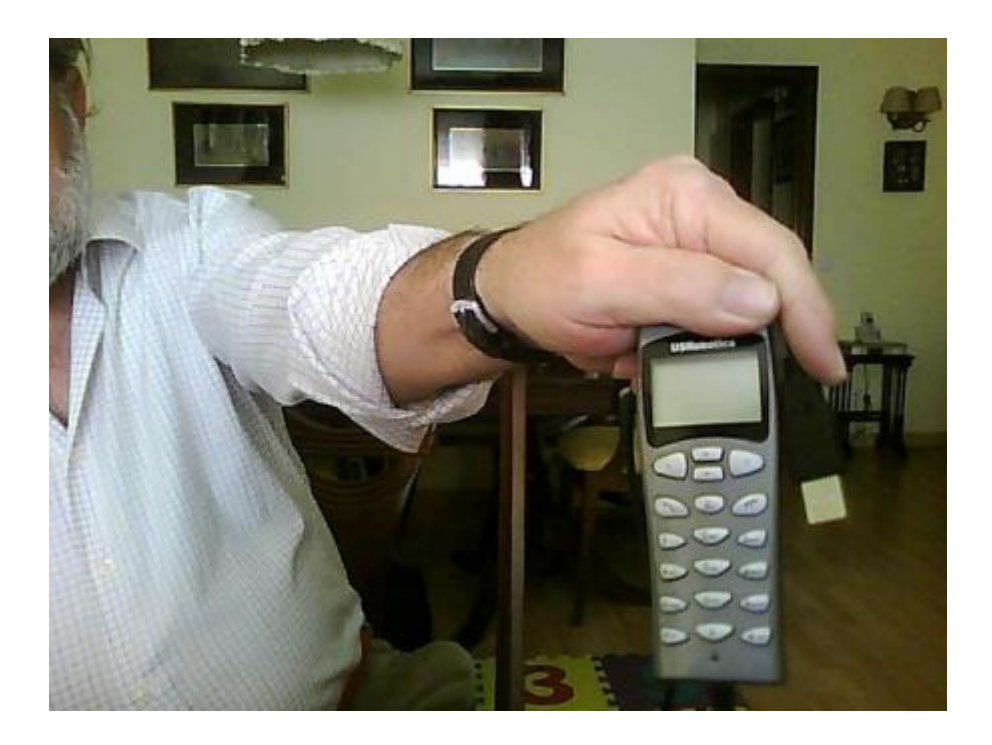

Este es el teléfono, es un USBROBOTIC veis el conector usb y tiene aproximadamente metro y medio de cable, en la pequeña pantalla nos mostrara el numero marcado.

3º.- Otra solución que yo encontré aun cuando me costo mas cara, 62 Euros, fue un adaptador Usb y es sumamente practico ya que puedes utilizar un teléfono completamente normal, se trata de un aparato del tamaño de una cajetilla de tabaco, que tiene una entrada de línea telefónica normal, salida para un teléfono convencional y un conector a USB, trae un software que permite realizar llamadas como si de un teléfono normal se tratara, marcando únicamente el numero de teléfono con el que se desea conectar, o anteponiendo un \*, que le indica que queremos comunicar vía Internet.

Creo que con todo lo expuesto le servirá a más de uno para echar una parrafada con algún amigo, y el siguiente artículo lo dedicare, pero ya en términos más técnicos a la telefonía pura VOIP, es decir con teléfonos que son identificados con una dirección IP. Pero para no confundir a la gente lo hare en otra Monografia totalmente independiente.

Por ultimo estos son los países a los que podéis llamar totalmente gratis y sin ninguna limitación, con el software que antes hemos detallado.

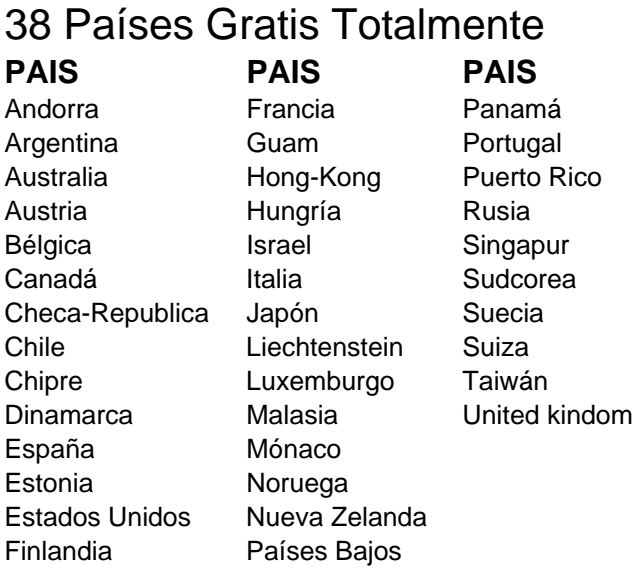

Entrando en las respectivas paginas de cada software que hemos bajado, podremos ver el cote por minuto, de llamadas a aquellos países no incluidos en la lista de gratuitos.